# ENWOOL

# NAVIGAČNÍ SYSTÉM GPS **DNX7150DAB DNX715WDAB DNX4150DAB DNX4150BT**

# **NÁVOD K POUŽITÍ NAVIGAČNÍHO SYSTÉMU GPS**

**JVCKENWOOD Corporation** 

© IM386\_Nav\_E\_Cs\_00

# **Licenční dohody s koncovým [uživatelem 4](#page-3-0)**

 $\begin{small} \begin{smallmatrix} \mathcal{L}_{1} & \mathcal{L}_{2} & \mathcal{L}_{3} & \mathcal{L}_{4} & \mathcal{L}_{5} & \mathcal{L}_{6} & \mathcal{L}_{7} & \mathcal{L}_{8} \\ \mathcal{L}_{1} & \mathcal{L}_{2} & \mathcal{L}_{3} & \mathcal{L}_{4} & \mathcal{L}_{5} & \mathcal{L}_{7} & \mathcal{L}_{8} \\ \mathcal{L}_{2} & \mathcal{L}_{3} & \mathcal{L}_{4} & \mathcal{L}_{5} & \mathcal{L}_{5} & \mathcal{L}_{7} & \mathcal{L}_{8} \\ \mathcal{L}_{3} & \math$ 

**Obsah**

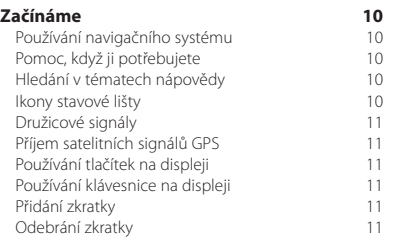

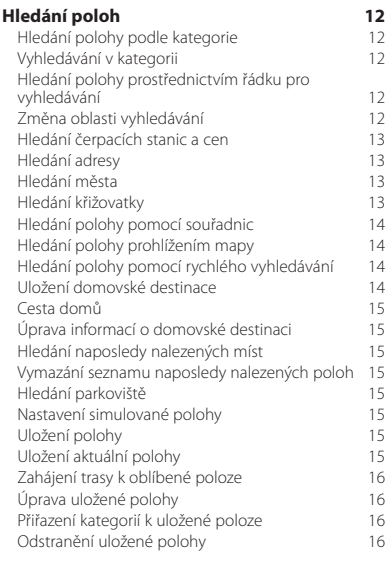

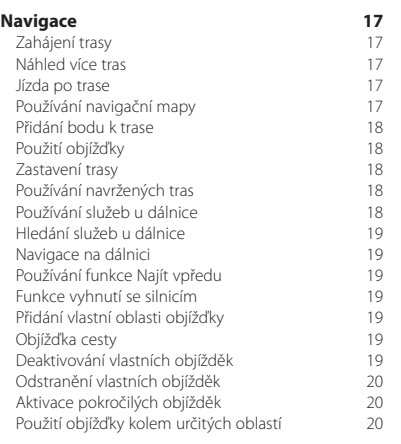

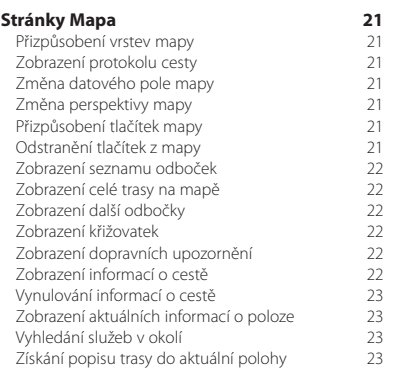

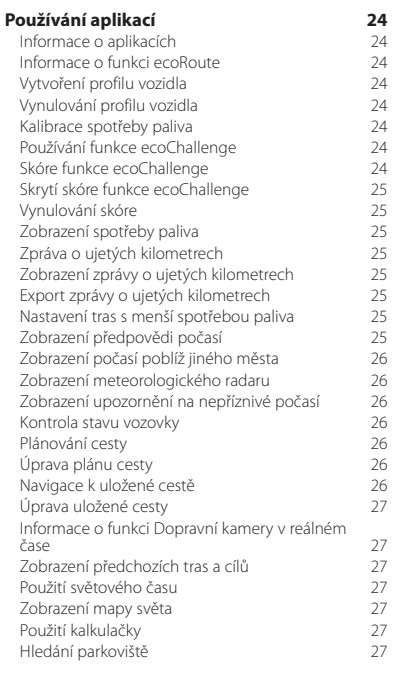

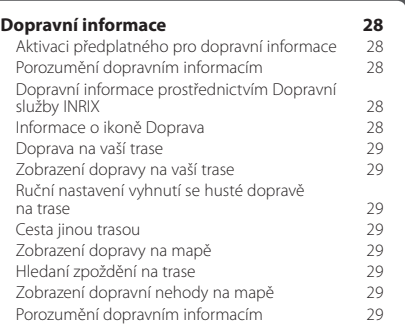

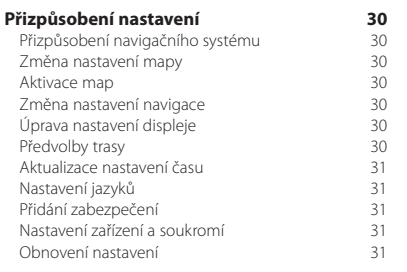

#### **[Dodatek](#page-31-0)  32**

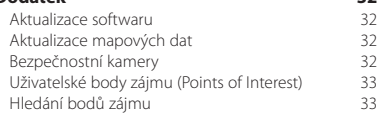

#### **Ikony použité v této příručce**

 $\bigwedge$ Příručka obsahuje důležité bezpečnostní pokyny pro předcházení úrazům a potenciálně nebezpečným situacím.

Text obsahuje zvláštní pokyny, dodatečná vysvětlení, omezení a odkazy na stránky.

## <span id="page-3-0"></span>**Licenční dohody s koncovým uživatelem**

#### **Softwarová licenční dohoda**

POUŽÍVÁNÍM SYSTÉMU DNX7150DAB / DNX715WDAB / DNX4150DAB / DNX4150BT SE ZAVAZUJETE RESPEKTOVAT PODMÍNKY NÁSLEDUJÍCÍ SOFTWAROVÉ LICENČNÍ DOHODY. TUTO DOHODU SI PROSÍM PEČLIVĚ PROČTĚTE.

Společnost Garmin Ltd. a její dceřiné společnosti (dále jen "Garmin") vám poskytují omezenou licenci na užívání softwaru zabudovaného v tomto zařízení v binární použitelné podobě (dále jen "Software") při běžném provozu přístroje. Právní nárok, vlastnická práva a práva související s duševním vlastnictvím tohoto Softwaru zůstávají majetkem společnosti Garmin a/nebo poskytovatelů třetích stran.

Tímto potvrzujete, že Software je majetkem společnosti Garmin a/nebo poskytovatelů třetích stran a je chráněn americkými zákony o autorských právech a mezinárodními úmluvami o autorských právech. Dále potvrzujete, že struktura, organizace a kód softwaru, pro který není poskytnut zdrojový kód, jsou cenným obchodním tajemstvím společností Garmin anebo poskytovatelů třetích stran, a že zdrojový kód softwaru zůstává cenným obchodním tajemstvím společností Garmin anebo poskytovatelů třetích stran. Souhlasíte s tím, že Software ani jeho části nebudete dekompilovat, rozebírat, upravovat, provádět zpětné sestavení nebo převádět do formy čitelné pro člověka a nebudete je využívat k vytváření odvozených děl. Souhlasíte s tím, že nebudete exportovat nebo reexportovat Software do jiných zemí, a tím porušovat zákony o kontrole exportu Spojených států amerických nebo zákony o kontrole exportu jakýchkoli jiných příslušných zemí.

#### **Licenční dohoda s koncovým uživatelem**

Zařízení Garmin, které jste zakoupili (dále jen "Zařízení"), nebo stahování, které provádíte (dále jen "Stahování"), mohou obsahovat aplikaci, obsah, nebo obojí. Software, který je součástí Zařízení (dále jen "Software"), nebo aplikace obsažená ve Stahování, včetně softwaru, který je její součástí (dále společně jen "Aplikace") jsou vlastnictvím společnosti Garmin Ltd. nebo jejích dceřiných společností (dále společně jen "Garmin"). Mapová data, která mohou být vložena ve vašem Zařízení, Aplikaci či samostatně stažena (dále jen "Mapová data") jsou majetkem zde uvedené společnosti North America LLC a/nebo jejích sesterských společností (dále jen "HERE") a licence k nim udělena společnosti Garmin. Společnost Garmin také vlastní informace, data o provozu, texty, obrázky, grafiku, fotografie, audio, video, obrázky a další aplikace a data, která mohou být součástí Zařízení nebo Aplikace, nebo stahována zvlášť (dále jen "Další obsah"), případně na ně obdržela licenci od třetích stran. Mapová data a Další obsah jsou dále společně označována jako "Obsah". Software, Aplikace a Obsah (dále společně jen "Produkty Garmin") jsou chráněny zákony o autorských

právech a mezinárodními úmluvami o autorských právech. Na Produkty Garmin jsou poskytovány licence; nejsou prodávány. Struktura, organizace a kód produktů Software a Aplikace jsou cennými obchodními tajemstvími společnosti Garmin a/nebo partnerských třetích stran. Produkty Garmin jsou poskytovány v rámci této Licenční dohody a podléhají následujícím podmínkám, které jsou uvedeny v dohodě s koncovým uživatelem (dále jen "vy" a "váš") na jedné straně, a společností Garmin a jejími poskytovateli licence a sesterskými společnostmi společnosti Garmin a jejich poskytovateli licence na straně druhé. Poskytovatelé licencí společnosti Garmin, včetně poskytovatelů licencí, poskytovatelů služeb, vysílacích partnerů, dodavatelů a sesterských společností společnosti Garmin a jejich poskytovatelů licencí jsou každý přímou a oprávněnou třetí osobou této Dohody a mohou uplatňovat svá práva přímo na vás v případě, že tuto Dohodu porušíte.

**DŮLEŽITÉ UPOZORNĚNÍ**: NEŽ ZAKOUPÍTE NEBO POUŽIJETE TOTO ZAŘÍZENÍ NEBO STAŽENOU APLIKACI ČI OBSAH, PEČLIVĚ SI PROSTUDUJTE CELOU TUTO LICENČNÍ DOHODU. NÁKUPEM, INSTALACÍ, KOPÍROVÁNÍM NEBO JINÝM POUŽITÍM VAŠEHO ZAŘÍZENÍ NEBO STAŽENÉ APLIKACE NEBO OBSAHU STVRZUJETE, ŽE JSTE SI PROSTUDOVALI TUTO LICENČNÍ DOHODU A SOUHLASÍTE S JEJÍMI PODMÍNKAMI. POKUD S PODMÍNKAMI PRO PRODUKT NESOUHLASÍTE A CHCETE, ABY VÁM BYLA VRÁCENA CELÁ ČÁSTKA, VRAŤTE KOMPLETNÍ ZAŘÍZENÍ DO 7 DNŮ OD DATA JEHO ZAKOUPENÍ (POKUD JSTE ZAKOUPILI NOVÉ ZAŘÍZENÍ) PRODEJCI, U NĚHOŽ JSTE TOTO ZAŘÍZENÍ ZAKOUPILI. POKUD S TĚMITO PODMÍNKAMI PRO STAHOVÁNÍ NESOUHLASÍTE, POTOM STAHOVANÝ OBSAH NEKUPUJTE, NEINSTALUJTE ANI NEPOUŽÍVEJTE.

#### **Licenční podmínky**

Společnost Garmin (dále jen "my" nebo "nás" apod.) vám poskytuje paměťová média obsahující zabudovaný Software a Obsah, včetně jakékoli "online" nebo elektronické dokumentace a tištěných materiálů v případě Zařízení, nebo, v případě Stahování, Aplikaci a zabudovaný nebo přiložený Obsah, včetně jakékoli "online" nebo elektronické dokumentace a tištěných materiálů. Společnost Garmin vám poskytuje omezenou, nevýhradní licenci k používání příslušného Produktu Garmin v souladu s podmínkami této Dohody. Souhlasíte, že budete příslušný Produkt Garmin používat výhradně k soukromým účelům nebo případně pro interní provoz firmy, a nikoli pro středisko služeb, částečné podílnictví na majetku, další prodej nebo jiné podobné účely. Stejně tak, ale v rámci omezení stanovených v následujících odstavcích, můžete příslušný Produkt Garmin kopírovat

pouze podle potřeby pro použití k (i) jeho zobrazení a (ii) uložení za předpokladu, že neodeberete žádné přiložené doložky o autorských právech a nebudete Produkt Garmin žádným způsobem měnit. Vaše používání Aplikace nesmí narušovat žádná pravidla používání stanovená Prodejcem aplikace nebo jakoukoli třetí stranou poskytující služby, které používáte k aktivaci aplikace. Souhlasíte, že nebudete žádným jiným způsobem reprodukovat, archivovat, kopírovat, měnit, dekompilovat, rozebírat, provádět zpětné sestavení ani vytvářet odvozené produkty žádné části Produktu Garmin a nebudete jej převádět ani distribuovat v jakékoli formě a k jakýmkoli účelům s výjimkou rozsahu stanoveného zákonem. Společnost Garmin si rovněž vyhrazuje právo kdykoli ukončit nabízení jakéhokoli Obsahu dodávaného jakýmkoli dodavatelem třetí strany, pokud tento dodavatel přestane takovýto obsah dodávat nebo pokud z jakéhokoli důvodu vyprší smlouva mezi společností Garmin a tímto dodavatelem.

**Omezení.** S výjimkou případů, kdy vám na níže popsané využití byla společností Garmin výslovně udělena licence, a bez omezení předchozích odstavců, nemáte povolení používat Produkty Garmin s jinými produkty, systémy nebo aplikacemi, které jsou nainstalované nebo jinak připojené k nebo komunikující s vozidly, a které mají možnost vysílání, správy vozových parků nebo podobného použití, kde se Obsah využívá v centrálním řídicím středisku pro dispečink vozového parku. Dále máte zakázáno pronajímat nebo poskytovat leasing Produktu Garmin jakékoli jiné osobě nebo třetí straně. Pronajímání takových produktů mají povoleny pouze ty autopůjčovny, které mají od společnosti Garmin výslovné písemné povolení pronajímat svým zákazníkům produkty společnosti Garmin, které obsahují Obsah.

Souhlasíte s převzetím plné odpovědnosti za své chování a obsah při používání tohoto Softwaru a za jakékoli vzniklé důsledky. Souhlasíte s používáním Softwaru pouze pro zákonné a příslušné účely, které jsou v souladu s touto Dohodou a se všemi platnými zásadami a pokyny. Kupříkladu, ale bez omezení na uvedené příklady, souhlasíte s tím, že při používání Softwaru nebudete:

- odesílat prostřednictvím Internetu ani poštou, e-mailem, přenášet ani jinak zpřístupňovat obsah, který porušuje jakýkoli patent, ochrannou známku, autorské právo, obchodní tajemství nebo jiné vlastnické právo jakékoli strany, pokud nejste vlastníkem těchto práv anebo nemáte povolení vlastníka ke zveřejnění takového obsahu;
- používat Software ani jiný obsah k žádným protiprávním ani neoprávněným účelům; ani nebudete

• přenášet žádné viry, červy, vady, viry typu Trojský kůň ani žádné položky destruktivní povahy.

Pokud se nacházíte mimo území Spojených států, souhlasíte s tím, že dodržíte veškeré zákony, pravidla a nařízení, která platí ve vaší oblasti a oblasti umístění webového serveru a týkají se chování online a přípustného obsahu, včetně zákonů na regulaci exportu dat do Spojených států nebo do země, kde máte trvalý pobyt.

**Přenos dat.** Výsledkem používání určitých služeb ve spojitosti s Aplikací může být přenos dat z vašeho zařízení. V takovém případě mohou být v závislosti na datovém plánu vašeho zařízení účtovány další poplatky za přenos dat. O jakýchkoli dodatečných poplatcích se prosím informujte u svého poskytovatele dat.

**Bez záruky.** Produkty Garmin se poskytují "tak, jak jsou" a souhlasíte s tím, že je budete používat na vlastní riziko. Společnost Garmin a její poskytovatelé licencí, například poskytovatelé licencí, poskytovatelé služeb, vysílací partneři, dodavatelé a sesterské společnosti Garmin a jejich poskytovatelé licencí, neposkytují žádné záruky, vyjádření ani prohlášení jakéhokoli druhu, ať již vyjádřená nebo předpokládaná, vyplývající ze zákona nebo jinak, včetně, mimo jiné, těch ohledně obsahu, kvality, přesnosti, úplnosti, efektivity, spolehlivosti, obchodovatelnosti, vhodnosti pro určitý účel, používání nebo výsledků odvozených z používání Produktu Garmin, nebo že bude Obsah či server nepřerušovaný či bezchybný. Produkty Garmin slouží jako doplňkové cestovní pomůcky a nesmí se používat k jakýmkoli účelům vyžadujícím přesné měření směru, vzdálenosti, pozice nebo místopisu. SPOLEČNOST GARMIN NEPOSKYTUJE ŽÁDNOU ZÁRUKU NA PŘESNOST NEBO ÚPLNOST MAPOVÝCH DAT NEBO JINÉHO OBSAHU.

**Zřeknutí se záruky.** SPOLEČNOST GARMIN A JEJÍ POSKYTOVATELÉ LICENCÍ, včetně poskytovatelů licencí, poskytovatelů služeb, vysílacích partnerů, dodavatelů a sesterských společností společnosti Garmin a jejich poskytovatelů licencí, SE ZŘÍKAJÍ VEŠKERÝCH ZÁRUK, AŤ JIŽ VÝSLOVNÝCH ČI KONKLUDENTNÍCH, ZA KVALITU, VÝKON, OBCHODOVATELNOST, VHODNOST PRO URČITÝ ÚČEL NEBO NEPORUŠOVÁNÍ ZÁKONŮ, PRÁV APOD. ŽÁDNÉ ÚSTNÍ ANI PÍSEMNÉ DOPORUČENÍ NEBO INFORMACE POSKYTNUTÉ SPOLEČNOSTÍ GARMIN NEBO JEJÍMI DODAVATELI A POSKYTOVATELI LICENCE NEPŘEDSTAVUJÍ ZÁRUKU A NELZE NA NĚ V TOMTO SMĚRU SPOLÉHAT. TOTO ZŘEKNUTÍ SE ZÁRUK JE NEZBYTNOU PODMÍNKOU TÉTO DOHODY. Některé státy, oblasti a území neumožňují určitá vyloučení ze záruky. V tomto rozsahu se na vás výše uvedená vyloučení tedy nemusí vztahovat.

**Zřeknutí se odpovědnosti.** SPOLEČNOST GARMIN A JEJÍ POSKYTOVATELÉ LICENCÍ, včetně poskytovatelů licencí, poskytovatelů služeb, vysílacích partnerů, dodavatelů a sesterských společností společnosti Garmin a jejich poskytovatelů licencí NENESOU VŮČI VÁM ODPOVĚDNOST V NÁSLEDUJÍCÍCH PŘÍPADECH: POKUD JDE O JAKÉKOLI UPLATNĚNÍ NÁROKU, POŽADAVKU NEBO ŽALOBY BEZ OHLEDU NA POVAHU PŘÍČINY TAKOVÉHO NÁROKU, POŽADAVKU NEBO ŽALOBY UVÁDĚJÍCÍCH JAKOUKOLI ÚDAJNOU ZTRÁTU, ÚJMU ČI NÁHRADU ŠKOD, AŤ JIŽ PŘÍMÉ NEBO NEPŘÍMÉ, JEŽ MOHOU VYPLÝVAT Z POUŽITÍ NEBO DRŽENÍ PRODUKTŮ GARMIN, ANI JINÝ UŠLÝ ZISK, VÝNOS, SMLOUVU ČI ÚSPORY, ANI ZA ŽÁDNÉ JINÉ PŘÍMÉ, NEPŘÍMÉ, NÁHODNÉ, ZVLÁŠTNÍ NEBO NÁSLEDNÉ ŠKODY PLYNOUCÍ Z VAŠEHO POUŽÍVÁNÍ NEBO NESCHOPNOSTI POUŽÍVAT PRODUKTY GARMIN, ZA JAKOUKOLI CHYBU V OBSAHU ČI INFORMACÍCH, ČI ZA PORUŠENÍ TĚCHTO PODMÍNEK UVEDENÝCH V ŽALOBĚ O SPLNĚNÍ SMLOUVY NEBO V ŽALOBĚ O PŘEČIN NEBO NA ZÁKLADĚ ZÁRUKY A POUŽÍVÁNÍM, NESPRÁVNÝM POUŽÍVÁNÍM NEBO NEMOŽNOSTÍ POUŽÍT PRODUKTY GARMIN ČI ŠKODY ZPŮSOBENÉ VADOU APLIKACE, A TO ANI V PŘÍPADĚ, ŽE SPOLEČNOST GARMIN NEBO JEJÍ POSKYTOVATELÉ LICENCÍ BYLI NA MOŽNOST TAKOVÝCHTO ŠKOD PŘEDEM UPOZORNĚNI. CELKOVÁ ODPOVĚDNOST SPOLEČNOSTI GARMIN A JEJÍCH POSKYTOVATELŮ LICENCE V RÁMCI ZÁVAZKŮ PLYNOUCÍCH Z TÉTO LICENČNÍ DOHODY NEBO JINÝCH DOHOD VZTAHUJÍCÍCH SE K APLIKACI NEBO OBSAHU NEPŘEKROČÍ ČÁSTKU 1,00 USD. Některé státy, oblasti a území neumožňují určitá vyloučení ze záruky nebo omezení škody. V tomto rozsahu se na vás výše uvedená vyloučení tedy nemusí vztahovat. Jestliže jste Aplikaci zakoupili od prodejce aplikací z řad třetích stran, JE JEDINOU A MAXIMÁLNÍ ODPOVĚDNOSTÍ PRODEJCE APLIKACE V PŘÍPADĚ ZÁRUČNÍ PORUCHY VRÁCENÍ NÁKUPNÍ CENY APLIKACE.

VEŠKERÝ OBSAH A MATERIÁLY, STAŽENÉ ANEBO ODESLANÉ PROSTŘEDNICTVÍM INTERNETU ANEBO ZÍSKANÉ JINÝM ZPŮSOBEM POMOCÍ SOFTWARU, JSOU TAKTO ZÍSKÁNY NA VAŠI VLASTNÍ ODPOVĚDNOST A RIZIKO. VY BUDETE JEDINOU ODPOVĚDNOU OSOBOU ZA JAKÉKOLI POŠKOZENÍ SVÉHO ELEKTRONICKÉHO KOMUNIKAČNÍHO ZAŘÍZENÍ A ZA VEŠKERÉ ZTRÁTY DAT, K NIMŽ MŮŽE DOJÍT V DŮSLEDKU STAHOVÁNÍ NEBO ODESÍLÁNÍ JAKÉHOKOLI TAKOVÉHO OBSAHU NEBO MATERIÁLŮ ANEBO V DŮSLEDKU POUŽÍVÁNÍ SOFTWARU.

**Předvídání trasování.** Vaše zařízení může být vybaveno funkcí "předvídání trasování" nazvanou myTrends, která rozpoznává vaše jízdní návyky. Pokud je zařízení touto funkcí vybaveno, tak při předvídání trasy zařízení zobrazí odhadovaný čas do cíle a příslušné dopravní informace

týkající se předvídané trasy. Informace související s vašimi jízdními návyky by byly přístupné jakékoli jiné osobě, která použije vaše zařízení. Pokud nechcete, aby zařízení předvídalo trasu nebo zobrazovalo informace vztahující se k předvídaným trasám, můžete funkci myTrends prostřednictvím nabídky Nastavení zařízení vypnout.

**Shromažďování informací.** Je možné, že budeme shromažďovat informace týkající se toho, jak často používáte produkt Garmin či četnosti, s níž jsou používány určité aplikace a prvky produktu Garmin. Tyto informace se shromažďují anonymně tak, aby nevedly k identifikaci vaší osoby. Tyto informace můžeme využít ke zjišťování širších uživatelských trendů a k jinému zdokonalování našich produktů nebo aplikací. Jestliže využíváte služby závisející na poloze, mezi které mohou patřit informace o počasí, programech kin, provozu, cenách paliva a informace týkající se místních událostí, budeme shromažďovat informace o fyzické poloze vašeho produktu Garmin, abychom mohli tyto služby založené na poloze poskytnout. Tyto informace o pozici jsou shromažďovány anonymně tak, aby nevedly k identifikaci vaší osoby. Pokud nám poskytnete svůj souhlas, bude společnost Garmin shromažďovat a odesílat informace, například o vaší poloze, rychlosti a směru (známé jako "průzkumná dopravní data" nebo "data z plovoucích vozidel"), za účelem zvýšení kvality dopravních dat a dalšího obsahu poskytovaného společností Garmin či jinými poskytovali Obsahu. Pokud nám poskytnete svůj souhlas, poté bude společnost Garmin rovněž moci tato data sdílet s třetími stranami nebo jim je prodávat. Tato data jsou sdílena a prodávána anonymně tak, aby nevedly k identifikaci vaší osoby. Shromažďování a používání těchto informací o pozici je podrobněji popsáno v prohlášení o ochraně osobních údajů v souvislosti s používáním produktu Garmin.

#### **Popření podpory; Změna poskytovatelů služeb.**

Zmínka o jakýchkoli produktech, službách, procesech, hypertextové odkazy na třetí strany nebo jiný Obsah podle obchodních názvů, ochranných známek, výrobce, dodavatele nebo jiných prostředků nemusí nutně představovat nebo zahrnovat jeho podporu, sponzorování nebo doporučení společností Garmin či jejími poskytovateli licencí. Informace o produktech a službách jsou výhradní zodpovědností jednotlivých dodavatelů. Název a logo HERE, obchodní známky a loga HERE a HERE ON BOARD a všechny další obchodní značky a názvy značek, které jsou majetkem společnosti HERE North America LLC, nemohou být využívány komerčním způsobem bez předchozího písemného souhlasu společnosti HERE. Společnost Garmin může v průběhu trvání této Dohody změnit poskytovatele Obsahu a vaše

zkušenost s Obsahem dodávaným novým poskytovatelem nemusí být totožná s vaší zkušeností s předchozím poskytovatelem Obsahu.

**Kontrola vývozu.** Souhlasíte, že nebudete ze žádného místa exportovat jakoukoli část Obsahu, která vám byla poskytnuta nebo jakýkoli produkt, který vám byl přímo poskytnut, s výjimkou shody se všemi licencemi a schváleními vyžadovanými na základě příslušných vývozních zákonů, pravidel a směrnic.

**Právní shoda.** Vyjadřujete a zaručujete, že (i) se nenacházíte v zemi, která podléhá embargu vlády Spojených států nebo byla vládou Spojených států označena jako země "podporující terorismus" a že (ii) nejste uvedení na žádném seznamu vlády Spojených států týkajícího se zakázaných nebo omezených stran.

**Odškodnění.** Souhlasíte, že zdarma odškodníte, obhájíte a ochráníte společnost Garmin a její poskytovatele licencí, včetně příslušných poskytovatelů licencí, poskytovatelů služeb, vysílacích partnerů, dodavatelů, nabyvatelů, poboček, sesterských společností a příslušných vedoucích pracovníků, členů představenstva, zaměstnanců, akcionářů, agentů a zástupců společnosti Garmin a jejich poskytovatelů licencí, před jakýmkoli závazkem, ztrátou, úrazem (včetně smrtelných úrazů), požadavky, žalobami, náklady, výdaji nebo prohlášeními jakéhokoli typu či druhu, zejména výdaji na právní zástupce plynoucími z vašeho použití či držení Produktů Garmin.

**Mapová data.** Na použití Mapových dat se vztahují určitá omezení a/nebo požadavky stanovené dodavateli třetích stran a/nebo vládními či regulačním orgány, jak je dále uvedeno na adrese [http://corporate.navteq.com/supplier\\_terms.html](http://corporate.navteq.com/supplier_terms.html).

**Doba platnosti.** Tato Dohoda je platná, dokud (i) není období odběru ukončeno (vámi nebo společností Garmin) nebo neskončí platnost odběru nebo (ii) společnost Garmin neukončí tuto Dohodu z jakéhokoli důvodu včetně, ale nikoli výhradně, těch situací, kdy společnost Garmin zjistí, že došlo k porušení některé z podmínek uvedených v této Dohodě. Dále bude tato Dohoda okamžitě ukončena při ukončení dohody mezi společností Garmin a některou třetí stranou, od které společnost Garmin (a) získává služby nebo distribuční služby nutné k zajištění podpory Produktů Garmin či (b) získala licenci k Obsahu. Po ukončení platnosti souhlasíte se zničením všech kopií Obsahu. Výše uvedená zřeknutí se záruk a odpovědnosti platí i nadále po jakémkoli ukončení platnosti.

**Celý text Dohody.** Tyto podmínky představují celý text dohody mezi společností Garmin a jejími poskytovateli licencí, například poskytovateli licencí, poskytovateli služeb, vysílacími partnery, dodavateli a sesterskými společnostmi společnosti Garmin a jejími poskytovateli licencí a vámi, jež se týká výše uvedeného předmětu, a je zcela nadřazena jakékoli a všem písemným nebo ústním dohodám, které mezi námi dříve ohledně tohoto předmětu existovaly.

#### **Rozhodné právo.**

(a) Data společnosti HERE používaná v Evropské unii

Výše uvedené podmínky se řídí zákonem státu Nizozemsko, a to bez uplatnění (i) ustanovení konfliktu zákonů nebo (ii) Konvence Spojených národů o smlouvách pro mezinárodní prodej zboží, jejichž uplatnění je tímto výslovně vyloučeno. Souhlasíte, že soudnímu úřadu státu Nizozemsko předložíte jakékoli a všechny spory, nároky a žaloby plynoucí z Dat společnosti HERE poskytnutých podle této dohody nebo s nimi související.

(b) Data společnosti HERE pro Severní Ameriku a jiná data společnosti HERE mimo Evropskou unii

Výše uvedené podmínky se řídí zákonem státu Illinois, a to bez uplatnění (i) ustanovení konfliktu zákonů nebo (ii) Konvence Spojených národů o smlouvách pro mezinárodní prodej zboží, jejichž uplatnění je tímto výslovně vyloučeno. Souhlasíte, že soudnímu úřadu státu Illinois předložíte jakékoli a všechny spory, nároky a žaloby plynoucí z Dat společnosti HERE poskytnutých podle této dohody nebo s nimi související.

(c) Spory, nároky a žaloby netýkající se dat společnosti **HERE** 

Výše uvedené podmínky se řídí zákony státu Kansas, a to bez uplatnění (i) ustanovení konfliktu zákonů nebo (ii) Konvence Spojených národů o smlouvách pro mezinárodní prodej zboží, jejichž uplatnění je tímto výslovně vyloučeno. Souhlasíte, že soudnímu úřadu státu Kansas předložíte jakékoliv a všechny spory, nároky a žaloby vznikající z Aplikace nebo Obsahu nebo v souvislosti s nimi. Jakýkoli překlad této Dohody z angličtiny poskytujeme pouze jako praktickou pomůcku. Je-li tato Dohoda přeložena do jiného jazyka, než je angličtina, a vznikne-li konflikt termínů mezi anglickou verzí a jinou jazykovou verzí, pak bude rozhodující anglická verze.

**Vládní koncoví uživatelé.** Je-li koncovým uživatelem agentura, vládní resort nebo jiná organizační jednotka vlády Spojených států amerických nebo je-li Produkt zcela či částečně financován vládou Spojených států, pak platí, že používání, duplikování, reprodukce, vydávání, změny, odhalení nebo přenos Produktu a přiložené dokumentace podléhají omezením stanoveným ve smlouvě DFARS 252.227-7014(a)(1) (červenec 1995) (definice komerčního počítačového softwaru DOD), DFARS 27.7202-1 (zásady DOD pro komerční počítačový software), FAR 52.227-19 (červenec 1987) (doložka o počítačovém softwaru pro civilní agentury), DFARS 252.227-7015 (listopad 1995) (technické údaje DOD – doložka o technických údajích); FAR 52.227-14 Nahrazuje doložky I, II a III (JUN 1987) (doložka o technických údajích pro občanské agentury a nekomerční počítačový software); a smlouvy FAR 12.211 a FAR 12.212 (získání komerční položky). V případě konfliktu mezi jakýmikoli ustanoveními smluv FAR a DFARS zde uvedených a této Licenční dohody je určující výklad, který poskytuje vyšší omezení vládních pravidel. Dodavatelem/ výrobcem jsou společnosti Garmin International, Inc., 1200 East 151st Street, Olathe, Kansas 66062, USA a HERE North America LLC, 425 West Randolph Street, Chicago, Illinois 60606 USA.

Garmin® je obchodní značka společnosti Garmin Ltd. nebo jejích dceřiných společností registrovaná v USA a dalších zemích. Tyto ochranné známky nelze používat bez výslovného souhlasu společnosti Garmin.

HERE je ochranná známka v USA a dalších zemích. Všechny ostatní názvy společností a ochranné známky uvedené nebo zmíněné odkazem v této dokumentaci jsou majetkem jejich příslušných vlastníků. Všechna práva vyhrazena.

Další podmínky a zásady ochrany osobních údajů pro služby Location Platform Services. Pokud má vaše Aplikace přístup ke službám Location Platform Services, poté přístupem k takovým službám Location Platform Services souhlasíte s platností podmínek služby Nokia uvedených na adrese <http://here.com/services/terms> a se zásadami ochrany osobních údajů Nokia uvedených na adrese [http://www.nokia.com/global/privacy/privacy/policy/](http://www.nokia.com/global/privacy/privacy/policy/privacy-policy/) [privacy-policy/.](http://www.nokia.com/global/privacy/privacy/policy/privacy-policy/)

# <span id="page-9-0"></span>**Začínáme**

Při prvním použití navigačního systému Kenwood Navigation System budete muset systém nastavit. Menu Nápověda poskytuje další informace.

#### **VAROVÁNÍ**

Varování a další důležité informace naleznete v části "Bezpečnostní pokyny a důležité informace" ve *Stručném návodu k obsluze*.

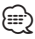

• Snímky obrazovky zobrazené v tomto návodu nemusí přesně odpovídat obrazovkám vašeho navigačního systému. Obrázky použité v tomto návodu slouží pouze pro vaši referenci.

#### **Používání navigačního systému**

Kompletní informace o audiosystému naleznete v dalších návodech k systémům Kenwood.

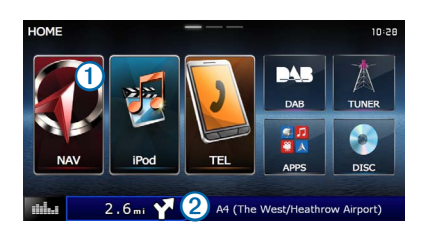

- Stisknutím ikony $\bigcirc$ zahájíte práci s navigačním systémem.
- **•** Při navigaci zobrazuje ikona ➋ audiosystém Kenwood. Při používání audiosystému zobrazuje tato část informace navigace.

#### **Pomoc, když ji potřebujete**

 **Výběrem možnosti Aplikace > Nápověda můžete zobrazit informace o používání zařízení.**

#### **Hledání v tématech nápovědy**

 **Vyberte možnost Aplikace > Nápověda > .**

#### **Ikony stavové lišty**

Stavová lišta se nachází v horní části hlavního menu. Ikony na stavové liště zobrazují informace o funkcích v zařízení. Volbou některých ikon lze změnit nastavení nebo zobrazit další informace.

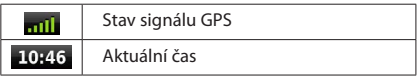

#### <span id="page-10-0"></span>**Družicové signály**

Po nastartování vozidla začne navigační systém vyhledávat družicové signály. Systém bude možná potřebovat k vyhledání družicových signálů nezastíněný výhled na oblohu. Pokud je alespoň jeden pruh znil. zelený, systém přijímá satelitní signály.

#### **Příjem satelitních signálů GPS**

Další informace o systému GPS naleznete na stránce <www.garmin.com/aboutGPS>.

 **Vyberte ikonu .**

#### **Používání tlačítek na displeji**

- Volbou tlačítka **b** se vrátíte do hlavního menu.
- Podržením tlačítka **b** se rychle vrátíte do hlavního menu.
- Volbou tlačítka **↑** nebo <del>↓</del> zobrazíte více možností.
- Podržením tlačítka **↑** nebo V umožníte rychlejší procházení.
- Volbou tlačítka **zobrazíte menu možností pro aktuální** obrazovku.

#### **Používání klávesnice na displeji**

Chcete-li změnit rozložení klávesnice, další informace naleznete v části Nastavení jazyka ([strana 31](#page-30-1)).

#### **Jakmile se objeví klávesnice na displeji, vyberte písmeno nebo číslo, které chcete zadat.**

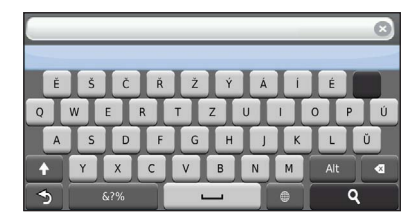

- Výběrem ikony **přidáte mezeru.**
- Výběrem ikony **· odstraníte znak.**
- Výběrem a podržením ikony **X** smažete celé zadání.
- Výběrem ikony **·** vyberete režim jazyka klávesnice.
- Výběrem ikony **kapeliku zadáte speciální znaky, například** interpunkční znaménka.
- Výběrem ikony <sup>+</sup> změníte velikost znaků.

#### **Přidání zkratky**

<span id="page-10-1"></span>Do menu Kam vést? je možné přidat zkratky. Zkratka může odkazovat na polohu, kategorii nebo na nástroj pro vyhledávání. Menu Kam vést? může obsahovat až 36 ikon zkratek.

#### **1 Zvolte možnost Kam vést? > Přidat zkratku.**

 **2 Vyberte položku.**

#### **Odebrání zkratky**

- **1 Zvolte možnost Kam vést > > Odebrat zkratky.**
- **2 Vyberte zkratku, kterou chcete odebrat.**
- **3 Opětovným výběrem zkratku potvrďte.**

## <span id="page-11-3"></span><span id="page-11-0"></span>**Hledání poloh**

Navigační systém nabízí mnoho způsobů hledání poloh. Podrobné mapy, které jsou nahrány v navigačním systému, obsahují polohy, jako jsou restaurace, hotely a autoservisy. K procházení blízkých podniků a zajímavostí můžete použít kategorie.

#### <span id="page-11-2"></span>**Hledání polohy podle kategorie**

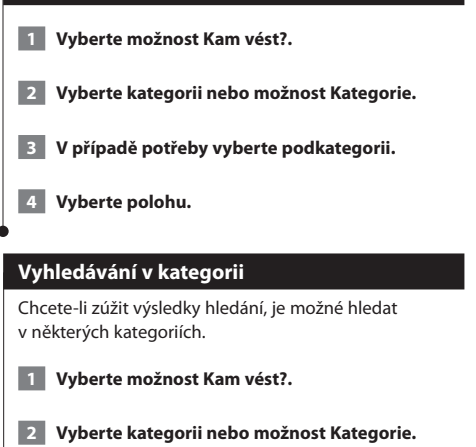

- **3 V případě potřeby vyberte podkategorii.**
- **4 V případě potřeby zadejte do řádku pro vyhledávání celý název nebo jeho část ([strana](#page-11-1) 12).**

#### <span id="page-11-1"></span>**Hledání polohy prostřednictvím řádku pro vyhledávání**

Řádek pro vyhledávání můžete použít pro hledání poloh zadáním kategorie, značky, adresy nebo názvu města.

 **1 Vyberte možnost Kam vést?.**

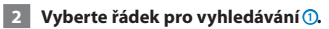

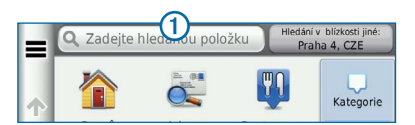

#### **3 Zadejte hledaný termín.**

 **Navrhované hledané termíny se, jak píšete, budou zobrazovat pod řádkem pro vyhledávání.**

#### **4 Vyberte možnost:**

- **• Chcete-li hledat typ firmy, zadejte název kategorie,** například "kina".
- **• Pokud chcete vyhledat firmu podle názvu, zadejte celý název nebo jeho část.**
- **• Pokud chcete vyhledat adresu ve své blízkosti, zadejte číslo ulice a její název.**
- **• Pokud chcete vyhledat adresu v jiném městě, zadejte číslo ulice, název ulice, město a stát.**
- **• Pokud chcete vyhledat město, zadejte město a stát.**
- **• Pokud chcete vyhledat souřadnice, zadejte souřadnice zeměpisné šířky a délky.**

#### **5 Vyberte možnost:**

- **• Pokud chcete vyhledávat pomocí navrhovaného hledaného termínu, vyberte tento termín.**
- **• Pokud chcete vyhledávat pomocí textu, který jste zadali, zvolte ikonu .**

 **6 V případě potřeby zvolte polohu.**

#### **Změna oblasti vyhledávání**

Zařízení ve výchozím nastavení vyhledává místa nejbližší vaší aktuální poloze. Můžete vyhledat místo blízko jiného města nebo polohy.

- **1 Vyberte možnost Kam vést? > Hledání v blízkosti.**
- **2 Zvolte možnost.**
- **3 V případě potřeby zvolte polohu.**

<span id="page-12-0"></span>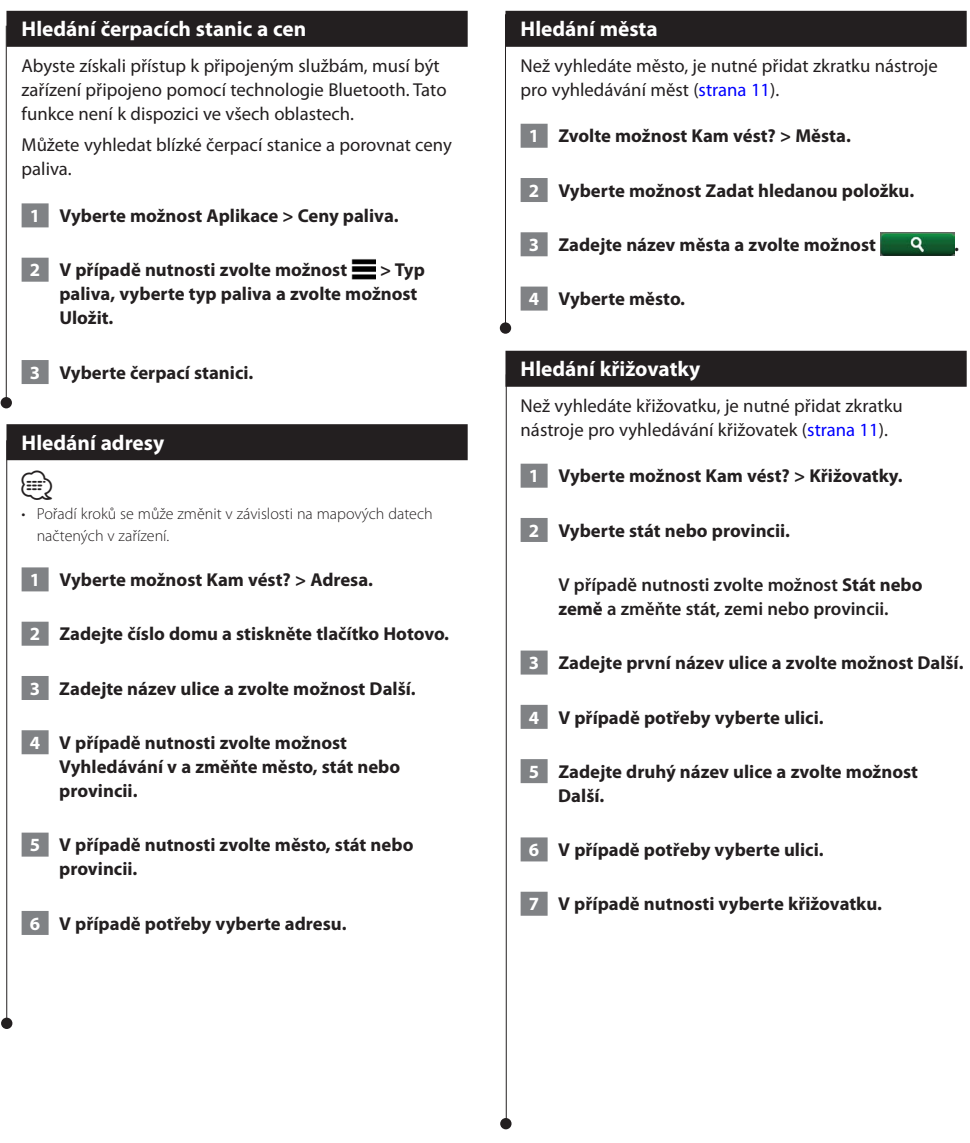

<span id="page-13-0"></span>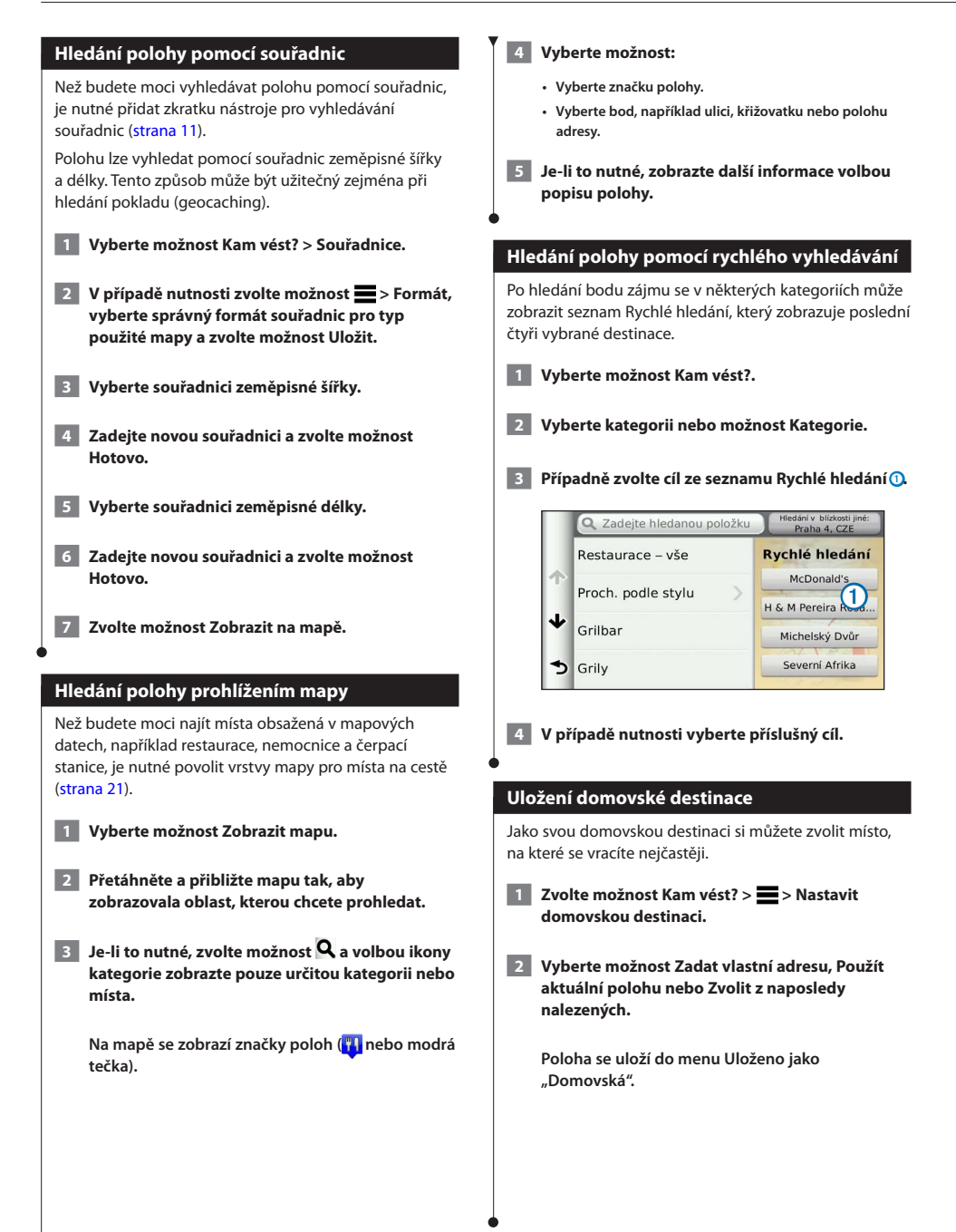

<span id="page-14-1"></span><span id="page-14-0"></span>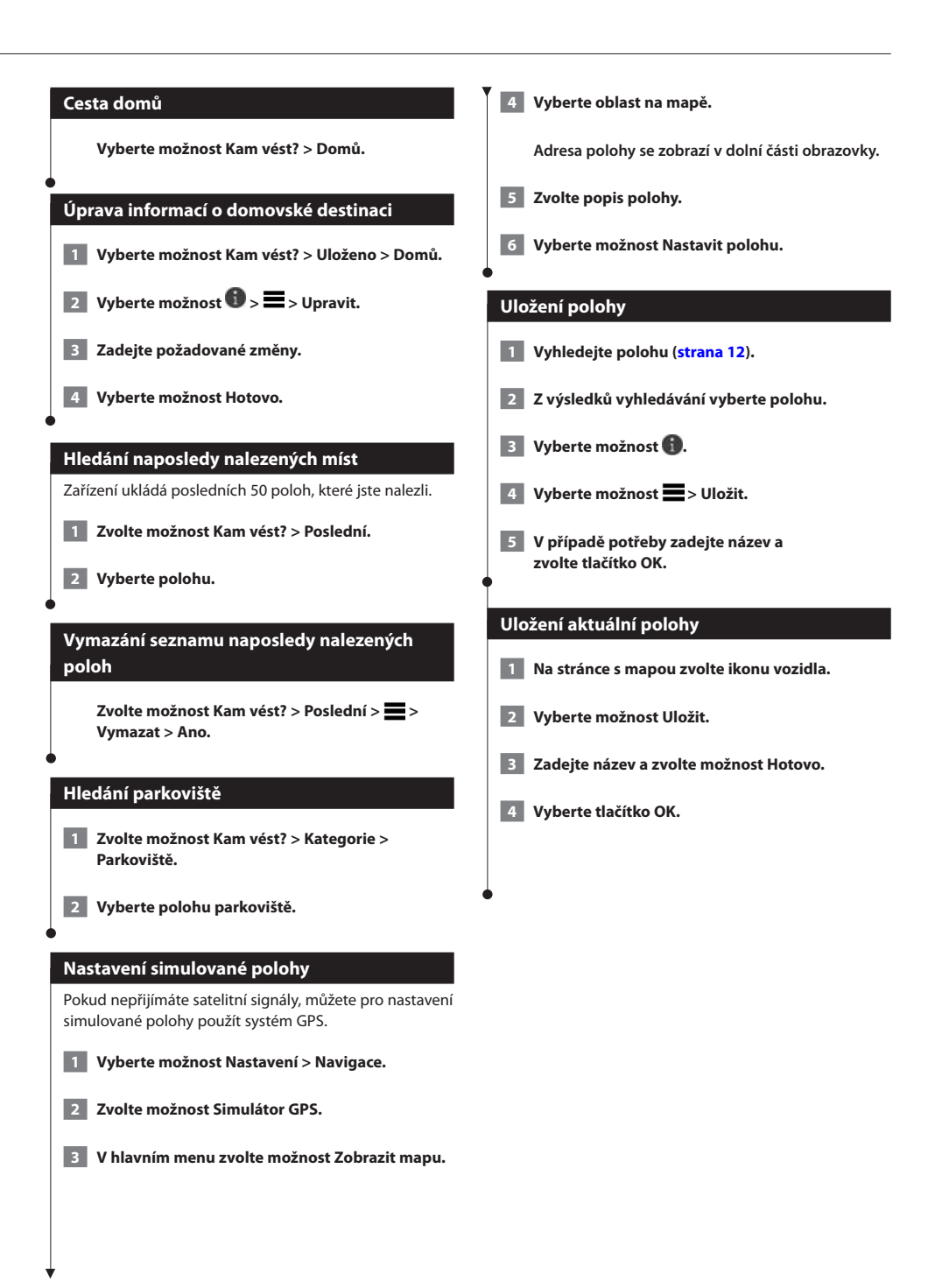

#### Česky **15**

#### <span id="page-15-0"></span>**Zahájení trasy k oblíbené poloze 1 Vyberte možnost Kam vést? > Uložené. 2 V případě nutnosti vyberte kategorii nebo možnost Všechna uložená místa. 3 Vyberte polohu. 4 Vyberte možnost Jet!. Úprava uložené polohy 1 Vyberte možnost Kam vést? > Uložené. 2 V případě potřeby vyberte kategorii. 3 Vyberte polohu. 4 Vyberte možnost . 5 Vyberte možnost > Upravit. 6 Vyberte možnost:** • **Zvolte možnost Jméno.** • **Zvolte možnost Telefonní číslo.** • **Chcete-li přiřadit kategorie k oblíbené položce, zvolte možnost Kategorie.** • **Chcete-li změnit symbol používaný k označení oblíbené položky na mapě, zvolte možnost Změnit symbol mapy. 7 Upravte informace. 8 Vyberte možnost Hotovo. Přiřazení kategorií k uložené poloze** Při organizaci uložených poloh lze přidávat vlastní kategorie. (≡≡) • Kategorie se v menu Uložené polohy nezobrazí, dokud neuložíte více než 12 uložených poloh.  **1 Vyberte možnost Kam vést? > Uložené. 2 Vyberte polohu. 3 Vyberte možnost . 4 Vyberte možnost > Upravit > Kategorie. 5 Zadejte jeden nebo více názvů kategorií. Oddělujte je čárkami. 6 V případě potřeby vyberte navrhovanou kategorii. 7 Vyberte možnost Hotovo. Odstranění uložené polohy** (≡€ • Odstraněné polohy nelze obnovit.  **1 Vyberte možnost Kam vést? > Uložené. 2 Zvolte možnost > Odstranit uložená místa. 3 Zaškrtněte políčko u uložených poloh, které chcete odstranit, a zvolte možnost Odstranit.**

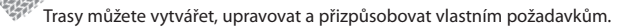

 $\begin{small} \mathcal{L}_{\mathcal{L}_{\mathcal{L}}}}}}}}}}}}}$ 

<span id="page-16-0"></span>**Navigace**

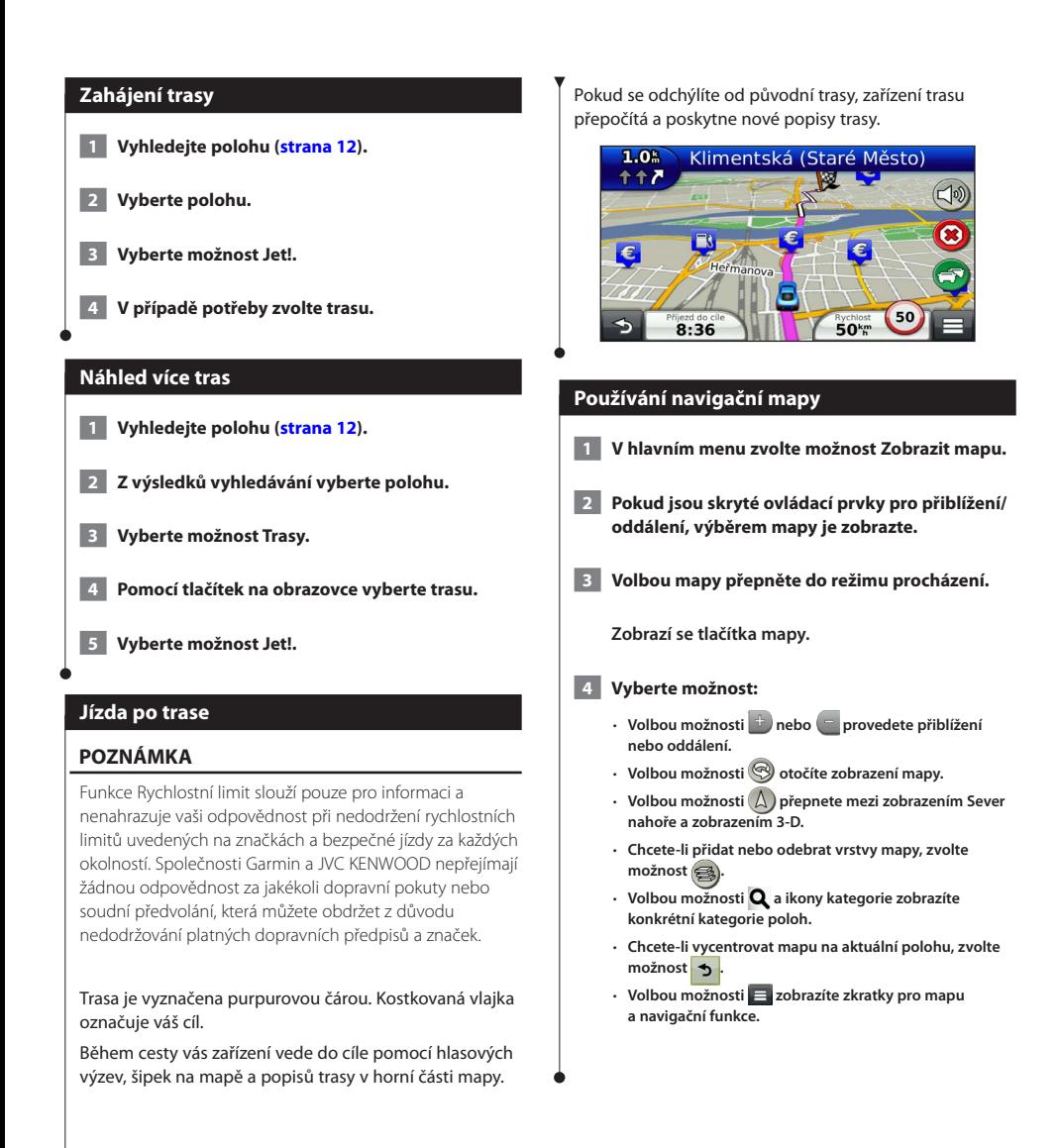

#### <span id="page-17-0"></span>**Přidání bodu k trase**

- **1 Během navigace trasy se volbou možnosti vrátíte do hlavního menu.**
- **2 Vyberte možnost Kam vést?.**
- **3 Vyhledejte polohu [\(strana](#page-11-3) 12).**
- **4 Vyberte možnost Jet!.**
- **5 Vyberte možnost Přidat do aktivní trasy.**

#### **Použití objížďky**

(≕)

Během jízdy podle navigace můžete použít objížďky, abyste se vyhnuli překážkám, například staveništím.

• Pokud je trasa, po které podle navigace právě jedete, jedinou rozumnou volbou, není nutné, aby zařízení vypočítalo objížďku.

 **Na mapě zvolte možnost > Objížďka.**

#### **Zastavení trasy**

 **Na mapě zvolte možnost .**

#### <span id="page-17-1"></span>**Používání navržených tras**

Než budete moci tuto funkci použít, je nutné uložit alespoň jednu polohu a povolit funkci historie cestování ([strana 15](#page-14-1)).

Pomocí funkce myTrends™ zařízení předpovídá váš cíl, a to podle vaší historie cestování, dne v týdnu a denní doby. Poté, co jste několikrát jeli na uloženou polohu, může se poloha zobrazit v ukazateli navigace na mapě spolu s odhadovanou dobou jízdy a dopravními informacemi.

 **Chcete-li zobrazit navrhovanou trasu do cíle, zvolte ukazatel navigace.**

#### **Používání služeb u dálnice**

#### (≕)

Během navigace po trase můžete nalézt čerpací stanice, prodejny potravin, ubytování a toalety blízko nadcházejících sjezdů.

Služby jsou uvedeny na záložkách podle kategorií.

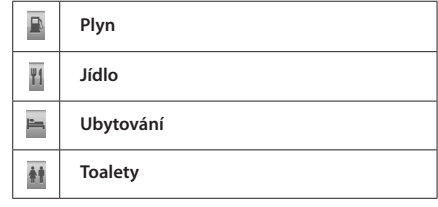

<sup>•</sup> Abyste mohli používat Služby u dálnice, musíte se nacházet na dálnici nebo na silnici pro motorová vozidla.

<span id="page-18-0"></span>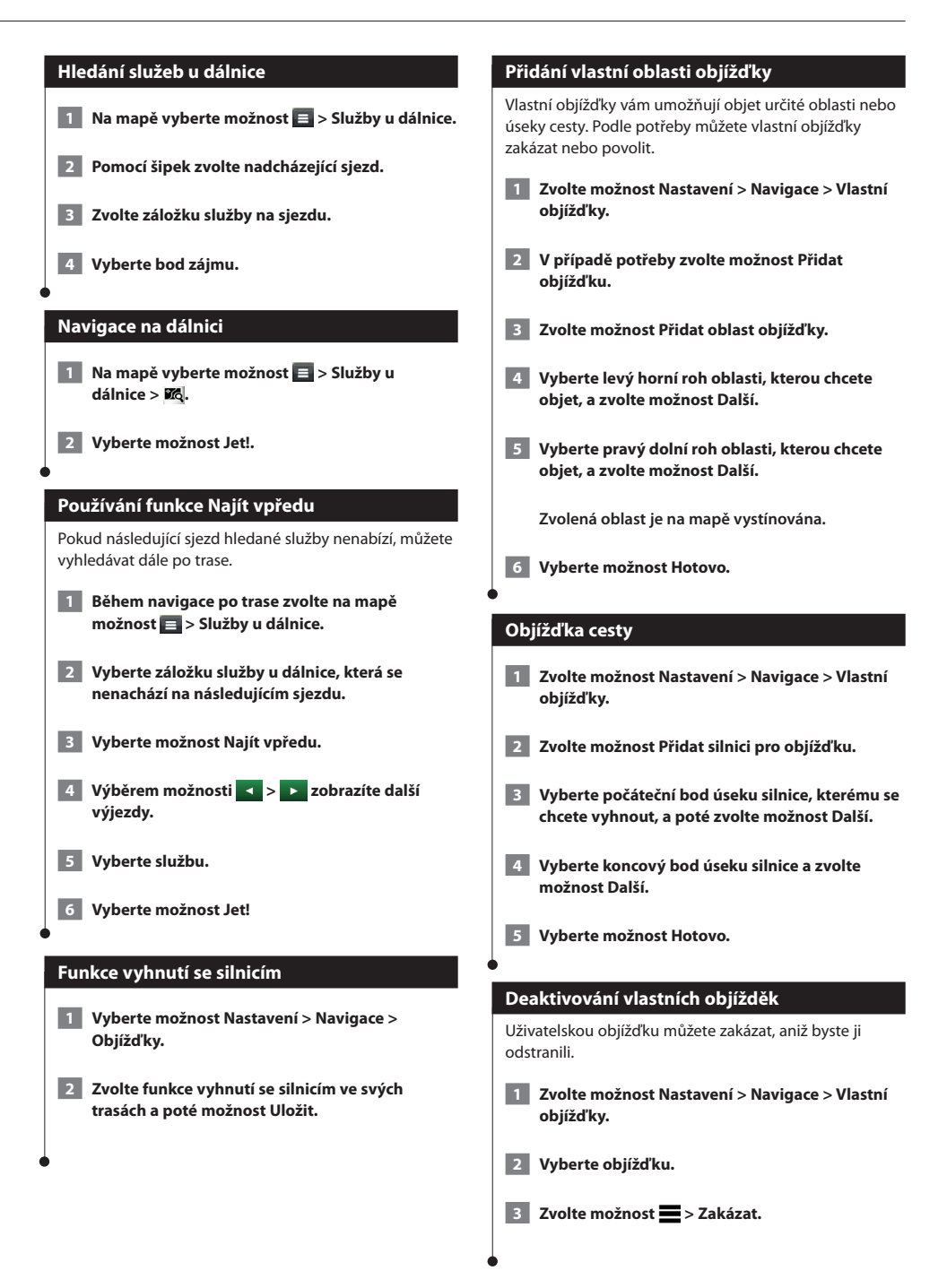

#### <span id="page-19-0"></span>**Odstranění vlastních objížděk**

- **1 Zvolte možnost Nastavení > Navigace > Vlastní objížďky.**
- **2 Zvolte možnost:**
	- • **Chcete-li odstranit všechny vlastní objížďky, zvolte možnost .**
	- • **Chcete-li odstranit jednu vlastní objížďku, vyberte ji a zvolte možnost > Odstranit.**

#### **Aktivace pokročilých objížděk**

 **Vyberte možnost Nastavení > Navigace > Pokročilé objížďky.**

#### **Použití objížďky kolem určitých oblastí**

Můžete použít objížďku určité vzdálenosti podél vaší trasy nebo objížďku podél konkrétních silnic. To je užitečné, pokud se setkáte se staveništi, uzavírkami nebo silnicemi ve špatném stavu.

- **1 Vyberte cíl a poté možnost Jet! ([strana](#page-11-3) 12).**
- **2 Na mapě zvolte možnost > Objížďka.**
- **3 Vyberte možnost Příštích 0,5 km na trase, Příští 2 km na trase, Příštích 5 km na trase nebo Objížďka cesty nebo cest na trase.**
- **4 V případě potřeby zvolte cestu, která se má objet.**

# <span id="page-20-0"></span>**Stránky Mapa**

Můžete si nastavit, které údaje se na mapě zobrazí, a zobrazit si nadcházející odbočky a informace o aktuální poloze.

<span id="page-20-1"></span>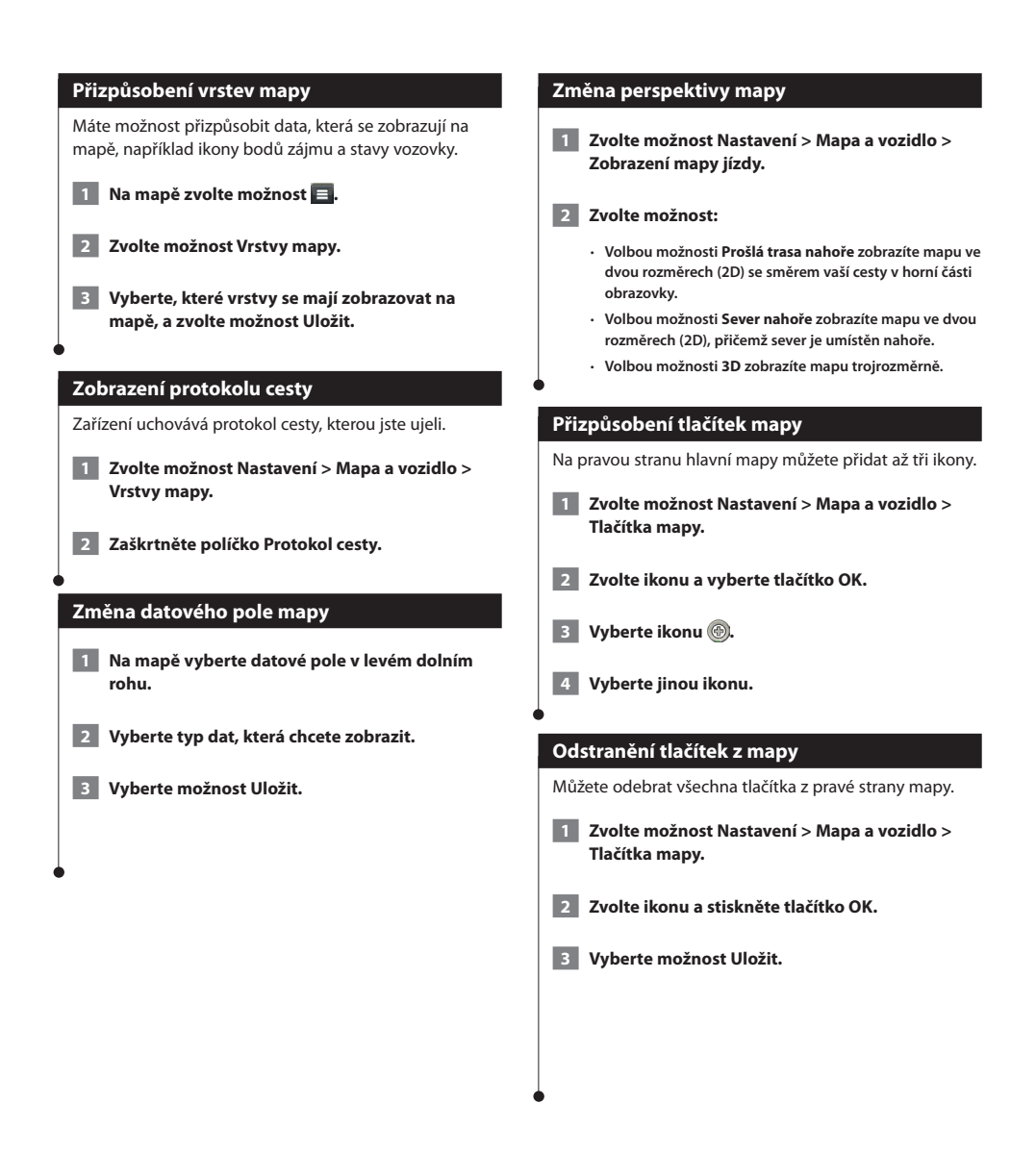

<span id="page-21-0"></span>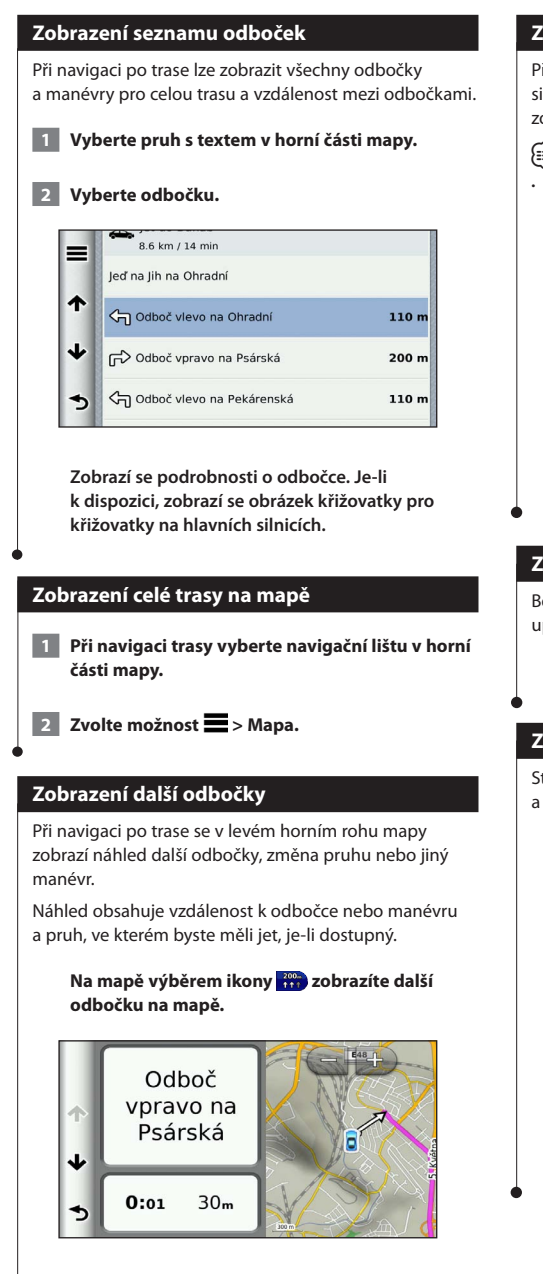

#### **Zobrazení křižovatek**

Při navigaci po trase lze zobrazit křižovatky na hlavních silnicích. Pokud se na trase blížíte ke křižovatce, krátce se zobrazí obrázek křižovatky, je-li k dispozici.

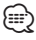

• Stránka Asistent řazení do jízdních pruhů s funkcí Zobrazení křižovatky je k dispozici u systému DNX4150DAB a DNX4150BT.

 **Volbou ikony na mapě zobrazíte křižovatku, je-li k dispozici.**

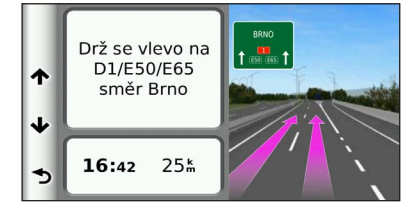

#### **Zobrazení dopravních upozornění**

Během navigace po trase se může objevit dopravní upozornění.

#### **Volbou upozornění zobrazíte další informace.**

#### **Zobrazení informací o cestě**

Stránka Informace o cestě zobrazuje současnou rychlost a poskytuje statistické údaje o cestě.

#### **Na mapě zvolte ikony > Trasový počítač.**

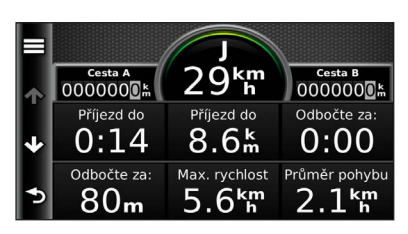

#### <span id="page-22-0"></span>**Vynulování informací o cestě**

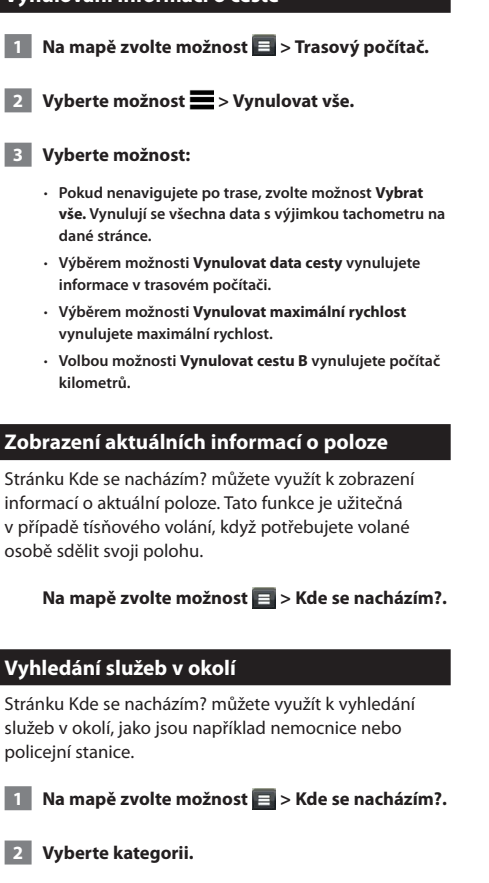

#### **Získání popisu trasy do aktuální polohy**

Pokud potřebujete někomu sdělit, jak se dostat k vaší aktuální poloze, zařízení vám může poskytnout popis trasy.

 **Vyberte možnost Aplikace > Kde se nacházím? > > Popis trasy ke mně.**

# <span id="page-23-0"></span>**Používání aplikací**

Aplikace navigačního systému poskytují informace, například o počasí, plánování trasy nebo spotřebě.

#### **Informace o aplikacích**

Váš navigační systém nabízí aplikace s prémiovým připojením, jako jsou informace o dopravě v reálném čase, ceny paliva, dynamické parkování, dopravní kamery v reálném čase a další. Rozsah těchto služeb závisí na dostupnosti ve vašem regionu. Podrobnosti naleznete v dalších návodech k systému Kenwood.

#### **Informace o funkci ecoRoute**

Funkce ecoRoute počítá spotřebu paliva vozidla, množství vyprodukovaného uhlíku a cenu pohonných hmot při navigaci k cíli a nabízí nástroje pro efektivnější využívání pohonných hmot.

Data poskytovaná funkcí ecoRoute představují pouze odhad. Data nejsou odečítána přímo z vozidla. Abyste dostali přesnější výsledky o palivu pro vaše vozidlo a vašich řidičských návycích, proveďte kalibraci spotřeby paliva.

#### **Vytvoření profilu vozidla**

Profil vozidla poskytuje základ pro funkci ecoRoute a její výpočet spotřeby paliva.

 **1 Vyberte možnost Aplikace > ecoRoute.**

- **2 Zadejte požadované informace a zvolte možnost Další.**
- **3 Vyberte možnost Hotovo.**

#### **Vynulování profilu vozidla**

 **1 Zvolte možnost Aplikace > ecoRoute > Profil vozidla.**

 **2 Zvolte možnost Vynulovat.**

#### **Kalibrace spotřeby paliva**

Tuto funkci použijte při doplnění paliva, pokud chcete udržovat přesné hodnoty spotřeby paliva.

- **1 Zvolte možnost Aplikace > ecoRoute > Na pumpě.**
- **2 Zadejte aktuální cenu pohonných hmot.**
- **3 Zadejte, kolik paliva vaše vozidlo spotřebovalo od posledního tankování.**
- **4 Zadejte vzdálenost, kterou jste ujeli od posledního tankování.**
- **5 Zvolte možnost Další.**

#### **Používání funkce ecoChallenge**

Funkce ecoChallenge pomáhá maximalizovat úsporu paliva ohodnocením vašich řidičských návyků. Čím vyšší je vaše skóre v rámci funkce ecoChallenge, tím více paliva ušetříte. Funkce ecoChallenge shromažďuje data a vypočítává skóre při každém pohybu.

Na mapě se zobrazí ikona funkce ecoChallenge s vaším skóre.

 **Vyberte možnost Aplikace > ecoRoute > ecoChallenge.**

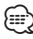

• Chcete-li zobrazit podrobnosti skóre funkce ecoChallenge, vyberte ikonu.

Barva listu ikony funkce Driving Challenge se mění podle vašeho řízení a skóre.

#### **Skóre funkce ecoChallenge**

- **Celkové**  kombinace skóre rychlosti, zrychlení a zpomalení.
- **Rychlost**  získáte body za řízení vozidla nejvhodnější rychlostí pro úsporu paliva – u většiny vozidel 70 až 100 km/h.
- **Zrychlení**  získáte body za plynulé zrychlení; za prudké zrychlení body ztratíte.
- **Zpomalení**  získáte body za plynulé zpomalení; za prudké zpomalení body ztratíte.

<span id="page-24-0"></span>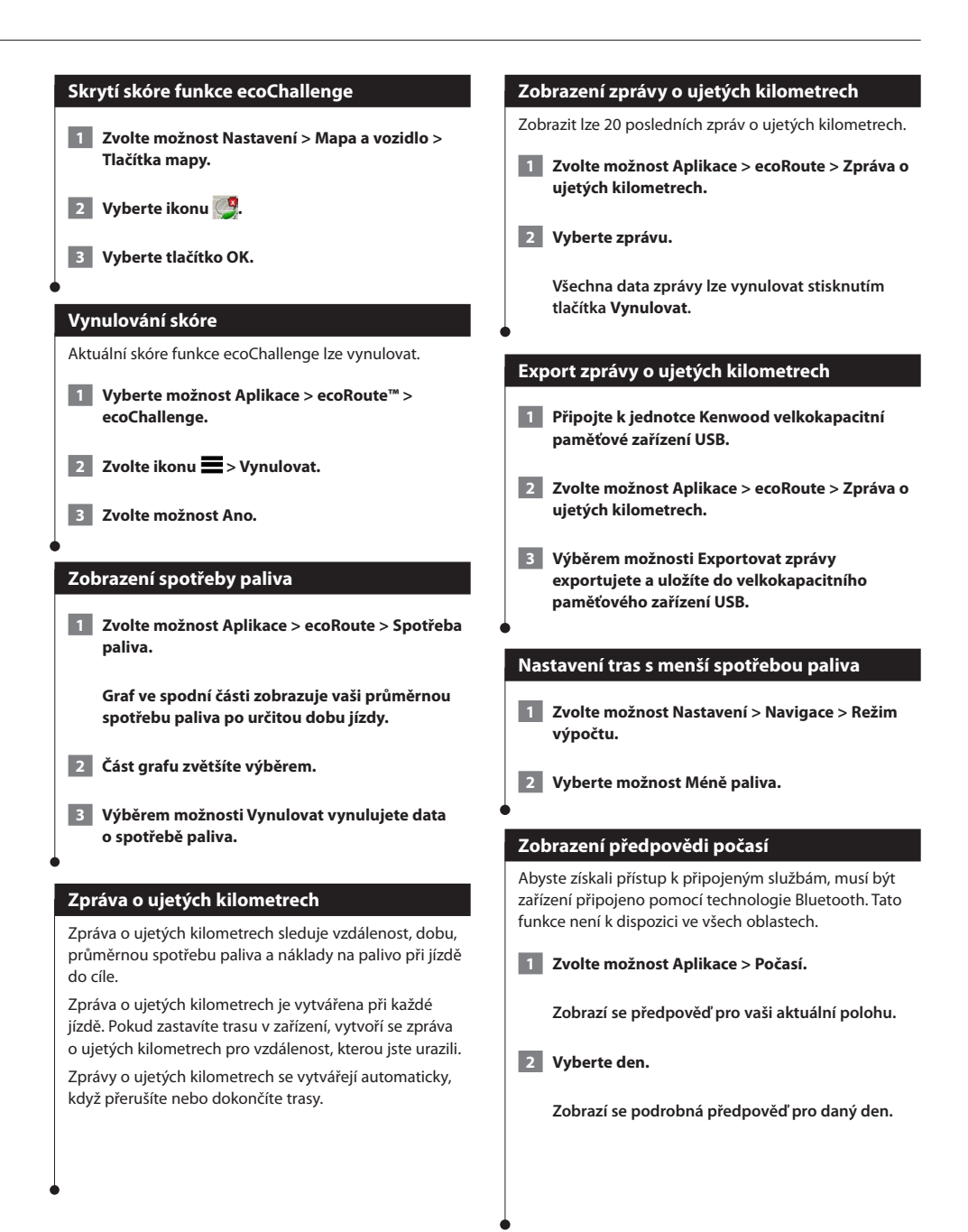

<span id="page-25-0"></span>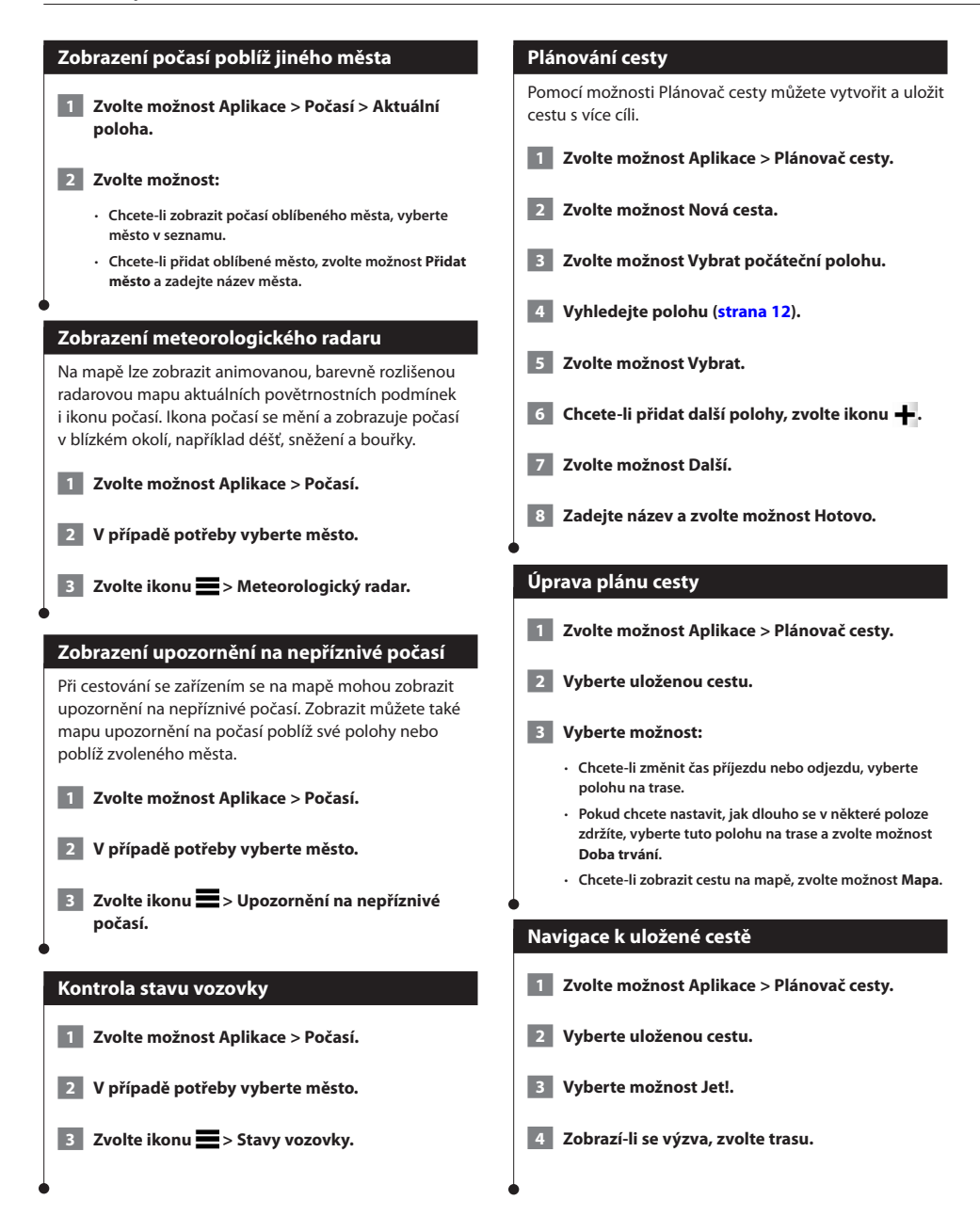

#### <span id="page-26-0"></span>**Úprava uložené cesty**

 **1 Zvolte možnost Aplikace > Plánovač cesty.**

 **2 Vyberte uloženou cestu.**

**8** Vyberte ikonu

#### **4 Vyberte možnost:**

- **Vyberte možnost Přejmenovat trasu.**
- **Vyberte možnost Upravit cíle pro přidání nebo odstranění poloh nebo pro změnu pořadí poloh.**
- **Vyberte možnost Odstranit cestu.**
- **Chcete-li co nejefektivněji upravit zastávky na cestě, zvolte možnost Optimalizovat pořadí.**

#### **Informace o funkci Dopravní kamery v reálném čase**

Chcete-li tuto funkci používat, musíte mít aktuální předplatné služby Dopravní kamery v reálném čase a zařízení musí být připojené pomocí technologie Bluetooth, aby mělo přístup k připojeným službám. Tato funkce není k dispozici ve všech oblastech.

Dopravní kamery poskytují živý obraz dopravní situace na hlavních silnicích a křižovatkách. Můžete si uložit ty kamery, které chcete zobrazovat pravidelně.

 **1 Vyberte možnost Aplikace > mojeKamery.**

 **2 Zvolte možnost Stisknutím přidat.**

 **3 Zvolte silnici nebo křižovatku.**

 **4 Zvolte možnost Uložit.**

#### <span id="page-26-1"></span>**Zobrazení předchozích tras a cílů**

Než budete moci použít tuto funkci, je nutné zapnout funkci Historie cestování [\(strana 31](#page-30-2)).

Můžete na mapě zobrazit předchozí trasy a místa, kde jste se zastavili.

 **Zvolte možnost Aplikace > Historie cestování.**

#### **Použití světového času**

- **1 Zvolte možnost Aplikace > Světový čas.**
- **2 V případě nutnosti vyberte město, zadejte název města a zvolte možnost Hotovo.**

#### **Zobrazení mapy světa**

 **Zvolte možnost Aplikace > Světový čas > .**

 **Noční hodiny se zobrazují ve stínované oblasti mapy.**

#### **Použití kalkulačky**

 **Vyberte možnost Aplikace > Kalkulačka.**

#### **Hledání parkoviště**

Abyste získali přístup k připojeným službám, musíte být připojeni pomocí technologie Bluetooth. Tato funkce není k dispozici ve všech oblastech.

Můžete vyhledat podrobné informace o parkovišti, včetně dostupnosti parkování v blízkých garážích, a informace o cenách.

 **1 Vyberte možnost Aplikace > Dynamické parkování.**

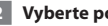

 **2 Vyberte polohu parkoviště.**

## <span id="page-27-0"></span>**Dopravní informace**

Navigační systém může pomocí zabudovaného přijímače přijímat a používat dopravní informace. Jakmile obdržíte zprávu o dopravní situaci, událost se zobrazí na mapě a trasa se změní, abyste se vyhnuli určité dopravní situaci.

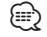

• Dopravní informace nejsou k dispozici ve všech oblastech.

#### **POZNÁMKA**

Společnosti Garmin a JVC KENWOOD nejsou odpovědny za přesnost nebo aktuálnost dopravních informací.

Dopravní informace nemusí být k dispozici ve všech oblastech či zemích.

#### **Aktivaci předplatného pro dopravní informace**

Předplatné zahrnuté v navigačním systému není třeba aktivovat. Předplatné je automaticky aktivováno poté, co váš systém začne přijímat satelitní signály během příjmu dopravních signálů od poskytovatele placených služeb.

#### **Porozumění dopravním informacím**

Váš navigační systém může přijímat dopravní informace prostřednictvím vestavěného přijímače dopravních informací nebo na základě předplatného Dopravní služby INRIX. Přijímač dopravních informací se musí nacházet v datovém pásmu stanice vysílající dopravní informace, aby bylo možné dopravní informace přijímat. Předplatné dopravních informací je automaticky aktivováno poté, co váš navigační systém začne přijímat satelitní signály během příjmu dopravních signálů od poskytovatele služeb. Kdykoli můžete přidat další předplatné dopravních informací.

#### **Dopravní informace prostřednictvím Dopravní služby INRIX**

Je možné zakoupit předplatné dopravních informací pro příjem dat pomocí Dopravní služby INRIX. Pokud je váš navigační systém připojen ke službě INRIX a nachází v oblasti pokrytí dopravních informací, začne váš systém zobrazovat informace o dopravě. Informace o dopravě nejsou k dispozici ve všech oblastech nebo regionech.

 **Informace o předplatném dopravních informací služby INRIX naleznete v dopravní aplikaci "KENWOOD Traffic Powered By INRIX".**

#### **Informace o ikoně Doprava**

Pokud přijímáte dopravní informace, zobrazí se na mapě ikona dopravy. Ikona dopravy mění barvu podle závažnosti dopravní situace.

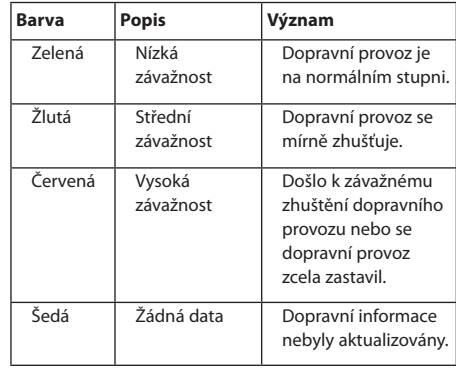

<span id="page-28-0"></span>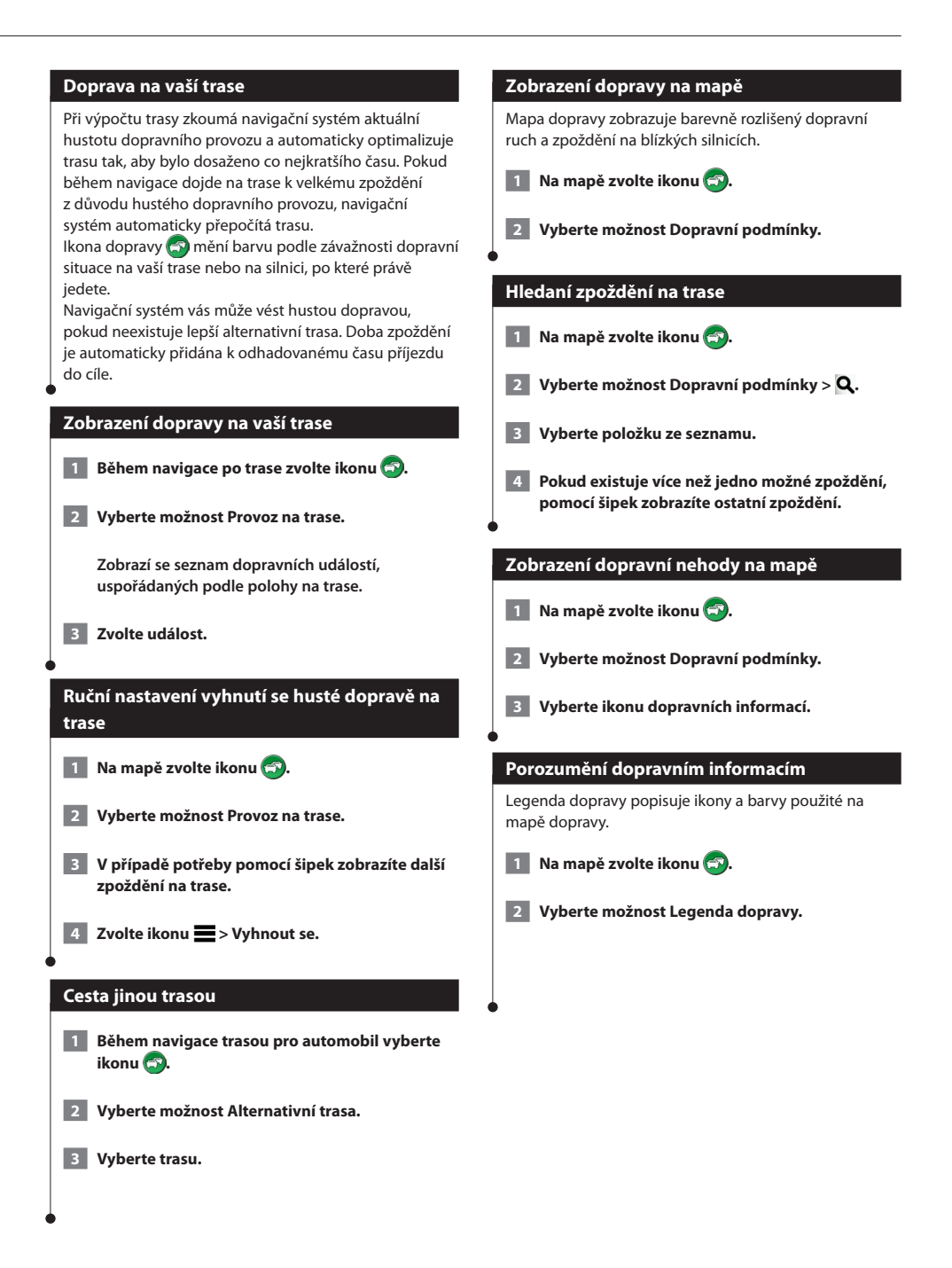

## <span id="page-29-0"></span>**Přizpůsobení nastavení**

Nastavení navigačního systému GPS lze upravit.

#### **Přizpůsobení navigačního systému**

 **1 Vyberte možnost Nastavení.**

- **2 Vyberte kategorii nastavení.**
- **3 Vyberte nastavení, které chcete změnit.**

#### **Změna nastavení mapy**

#### **Zvolte možnost Nastavení > Mapa a vozidlo.**

- **Vozidlo** výběrem tlačítka **Změnit** změníte ikonu, která se používá pro zobrazení vaší polohy na mapě. Vyberte ikonu, kterou chcete použít, a poté vyberte tlačítko **Uložit**.
- **Zobrazení mapy jízdy** vyberte perspektivu mapy.
- **Detail mapy** změňte míru detailu zobrazeného na mapě. Pokud zvolíte detailnější zobrazení, mapa se bude překreslovat pomaleji.
- **Vzhled mapy** umožňuje změnu barvy mapových dat.
- **Tlačítka mapy** nastaví ikony zahrnuté na mapě. Mapa může obsahovat až tři ikony.
- **Vrstvy mapy** nastaví data zobrazená na mapě.
- **Palubní desky** nastaví rozložení palubní desky.
- **myMaps** nastaví instalované mapy používané zařízením.

#### **Aktivace map**

 **1 Zvolte možnost Nastavení > Mapa a vozidlo > myMaps.**

 **2 Vyberte mapu.**

#### **Změna nastavení navigace**

#### **Vyberte možnost Nastavení > Navigace.**

- **Režim výpočtu**  nastaví předvolby trasy.
- **Objížďky**  nastaví funkce vyhnutí se silnicím na trase.
- **Vlastní objížďky** umožní vám objet určité oblasti nebo úseky cesty.
- **Pokročilé objížďky** nastaví délku objížďky.
- **Bezpečný režim** zakáže všechny funkce, které vyžadují značnou míru pozornosti obsluhující osoby a mohly by odvádět její pozornost během řízení.
- **Simulátor GPS** ukončí příjem signálu GPS v zařízení a šetří energii baterie.

#### **Úprava nastavení displeje**

#### **Zvolte možnost Nastavení > Displej.**

• **Režim barev** – pro světlé pozadí vyberte možnost **Den**, pro tmavé pozadí možnost **Noc**, chcete-li automaticky přepínat mezi těmito dvěma režimy, vyberte možnost **Automaticky**.

#### **Předvolby trasy**

 **Zvolte možnost Nastavení > Navigace > Režim výpočtu.**

Výpočet trasy je založen na datech o silničních rychlostech a zrychlení vozidla pro danou trasu.

- **Rychlejší čas** vypočítá trasy, které jsou rychlejší, ale ujetá vzdálenost může být delší.
- **Kratší vzdálenost** vypočítá trasy, které jsou kratší, ale jejich ujetí může trvat déle.
- **Méně paliva** vypočítá trasy, které mohou spotřebovat méně paliva.

#### <span id="page-30-0"></span>**Aktualizace nastavení času**

#### **Zvolte možnost Nastavení > Jednotky a čas.**

- **Aktuální čas** výběrem možnosti **Automaticky** provedete automatickou aktualizaci času. Pokud není zvolena možnost Automaticky, můžete nastavit čas po 15minutových přírůstcích.
- **Formát času** zvolte formát 12hodinový, 24hodinový nebo čas UTC.
- **Jednotky** nastaví měrné jednotky pro vzdálenost.

#### <span id="page-30-1"></span>**Nastavení jazyků**

#### **Zvolte možnost Nastavení > Jazyk a klávesnice.**

- **Jazyk hlasové nápovědy** umožňuje nastavit hlas pro hlasové pokyny.
- **Jazyk klávesnice** nastaví jazyk pro klávesnici.
- **Rozložení klávesnice** nastaví rozložení klávesnice.

#### **Přidání zabezpečení**

#### **Zvolte možnost Nastavení > Navigace > Bezpečnostní režim.**

• **Bezpečnostní režim** – zapněte nebo vypněte bezpečnostní režim. Pokud se vaše vozidlo pohybuje, bezpečnostní režim zakáže všechny funkce, které vyžadují značnou míru pozornosti obsluhující osoby a které by mohly odvádět její pozornost během řízení.

#### <span id="page-30-2"></span>**Nastavení zařízení a soukromí**

#### **Zvolte možnost Nastavení > Zařízení.**

• **Informace** – zobrazí číslo verze softwaru, číslo ID jednotky a informace o několika dalších softwarových funkcích.

### ⁄⊞։

- Tyto informace potřebujete k aktualizaci systémového softwaru nebo nákupu doplňkových mapových dat [\(strana 32](#page-31-1)).
- • **Historie cestování** umožňuje zařízení zaznamenávat informace pro funkce myTrends ([strana 18](#page-17-1)), Historie cestování [\(strana 27](#page-26-1)) a Protokol trasy.
- • **Vymazat historii cestování** umožňuje vymazat celou historii cestování pro funkce myTrends ([strana 18\)](#page-17-1), Historie cestování ([strana 27](#page-26-1)) a Protokol trasy.

#### **Obnovení nastavení**

Je možné obnovit kategorii nastavení nebo veškerá nastavení na výchozí hodnoty z výroby.

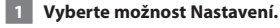

- **2 V případě potřeby vyberte kategorii nastavení.**
- **3 Zvolte ikonu > Obnovit.**

Tento dodatek poskytuje další informace o navigačním systému, například postup aktualizace softwaru a mapových dat.

#### **Aktualizace softwaru**

<span id="page-31-0"></span>**Dodatek**

<span id="page-31-1"></span>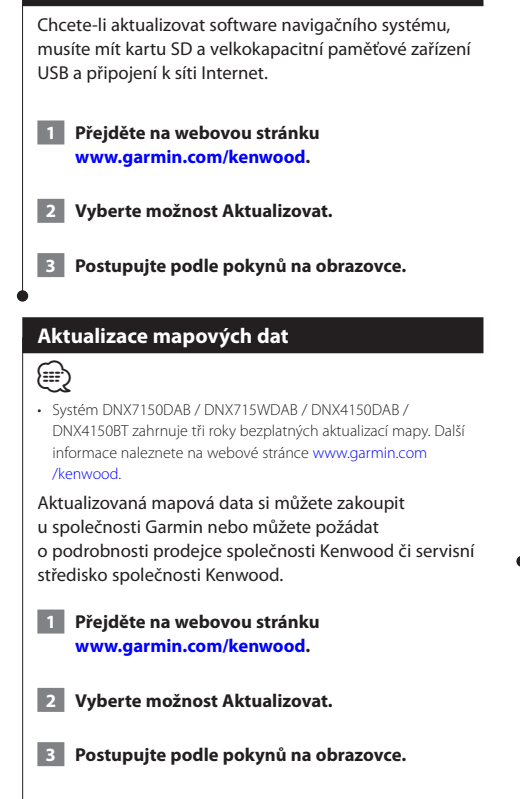

#### **Bezpečnostní kamery**

#### **VAROVÁNÍ**

Společnosti Garmin a JVC KENWOOD neodpovídají za přesnost databáze bezpečnostních kamer nebo za následky jejího používání.

Informace o bezpečnostních kamerách jsou k dispozici na některých polohách. Další informace o dostupnosti naleznete na webové stránce [http://my.garmin.com.](http://my.garmin.com) Pro tyto polohy obsahuje navigační systém polohy se stovkami bezpečnostních kamer. Navigační systém vás upozorní, pokud se budete blížit k bezpečnostní kameře a může vás varovat v případě, že pojedete příliš rychle. Data jsou aktualizována nejméně jednou týdně, proto máte k dispozici aktuální informace.

Kdykoli si můžete zakoupit nový region nebo rozšířit stávající předplatné. Každý region, který si zakoupíte, má své datum ukončení platnosti.

#### <span id="page-32-0"></span>**Uživatelské body zájmu (Points of Interest)**

Databáze s body zájmu si můžete ručně stáhnout od různých společností na Internetu. Některé databáze uživatelských bodů zájmu obsahují různé výstražné informace k určitým bodům, jako jsou například bezpečnostní kamery nebo oblasti, kde se pohybují děti školního věku. Jakmile se budete k takovému místu blížit, zařízení vás na něj upozorní. Odpovídáte za to, že použití informací o bezpečnostních kamerách je v souladu se zákony vaší země.

#### **VAROVÁNÍ**

Společnosti Garmin a JVC KENWOOD neodpovídají za následky používání databází uživatelských bodů zájmu nebo za přesnost databází uživatelských bodů zájmu.

Jakmile si stáhnete databázi bodů zájmu, nainstalujte ji do velkokapacitního paměťového zařízení USB pomocí aplikace Garmin POI Loader. Pokud chcete body zájmu načíst, použijte velkokapacitní paměťové zařízení USB. Aplikace POI Loader je dostupná na adrese [www.garmin.com/products/poiloader](http://www.garmin.com/products/poiloader). Více informací

naleznete v souboru nápovědy aplikace POI Loader; kliknutím na tlačítko **Nápověda** otevřete soubor nápovědy.

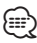

- Pokaždé, když načtete uživatelské body zájmu do navigačního
- systému, ostatní uživatelské body zájmu, které jsou již v systému uloženy, se přepíší.

#### **Hledání bodů zájmu**

- **1 Vyberte možnost Kam vést? > Kategorie > Uživatelské body zájmu.**
- **2 Vyberte kategorii.**

Nejnovější bezplatné aktualizace softwaru (vyjma mapových dat) po dobu životnosti vašich výrobků Garmin najdete na webových stránkách společnosti Garmin na adrese [www.garmin.com/kenwood](http://www.garmin.com/kenwood).

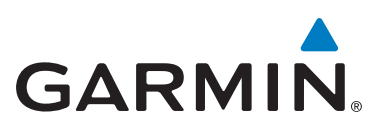

© 2015 Garmin Ltd. nebo její dceřiné společnosti

Garmin International, Inc. 1200 East 151st Street, Olathe, Kansas 66062, USA

Garmin (Europe) Ltd. Liberty House, Hounsdown Business Park, Southampton, Hampshire, SO40 9LR Velká Británie

Garmin Corporation No. 68, Zhangshu 2nd Road, Xizhi Dist., New Taipei City, 221, Tchaj-wan(R.O.C.)

[www.garmin.com](http://www.garmin.com)

Číslo výrobku 190-01812-61 Rev. A

Garmin® a logo společnosti Garmin ® jsou obchodní značky společnosti Garmin Ltd. nebo jejích dceřiných společností registrované v USA a dalších zemích. ecoRoute™, myTrends™ a trafficTrends™ jsou ochranné známky společnosti Garmin Ltd. nebo jejích dceřiných společností. Tyto ochranné známky nelze používat bez výslovného souhlasu společnosti Garmin. HERE je ochranná známka v USA a dalších zemích. Značka slova Bluetooth® a loga jsou majetkem společnosti Bluetooth SIG, Inc. a jakékoli použití této značky společností Garmin podléhá licenci. Všechny ostatní názvy společností a ochranné známky uvedené nebo zmíněné odkazem v této dokumentaci jsou majetkem jejich příslušných vlastníků. Všechna práva vyhrazena.